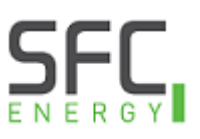

## **[ABB Drivetune](https://new.abb.com/drives/mobile-tools/drivetune)**

[How to create a support package and send to SFC Energy for troubleshooting](https://sfcenergy.freshdesk.com/en/support/solutions/articles/13000101519-abb-drivetune)

- 1. Open the ABB Drivetune App and pair to the VFD
- 2. Select the Backup restore icon

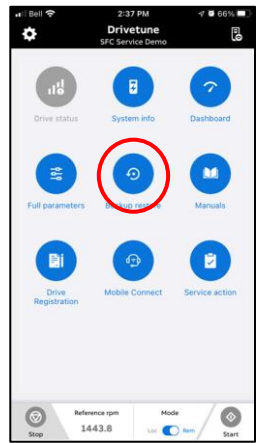

3. Select the + in the top right corner of the screen and choose New support package

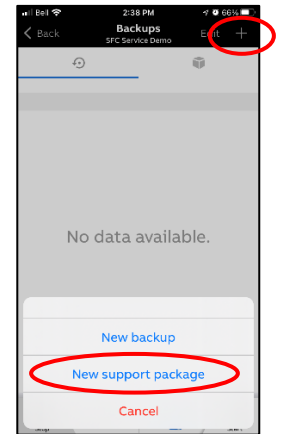

4. Enter the name of the VFD and a description (optional), then press the disk icon to create the file

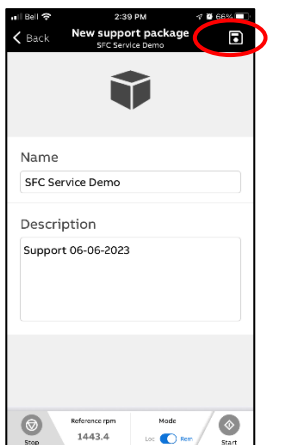

5. Select the forward icon to send the file

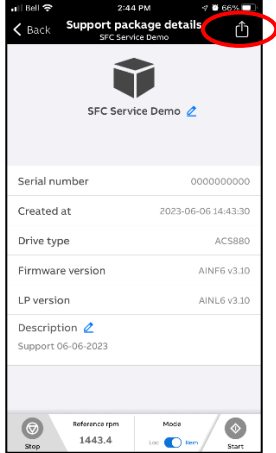

For sending to SFC service support, please use email address [service-support@sfc.com](mailto:service-support@sfc.com)